## С веб-камеры в браузере по WebRTC

## Описание

## Поддерживаемые платформы и браузеры

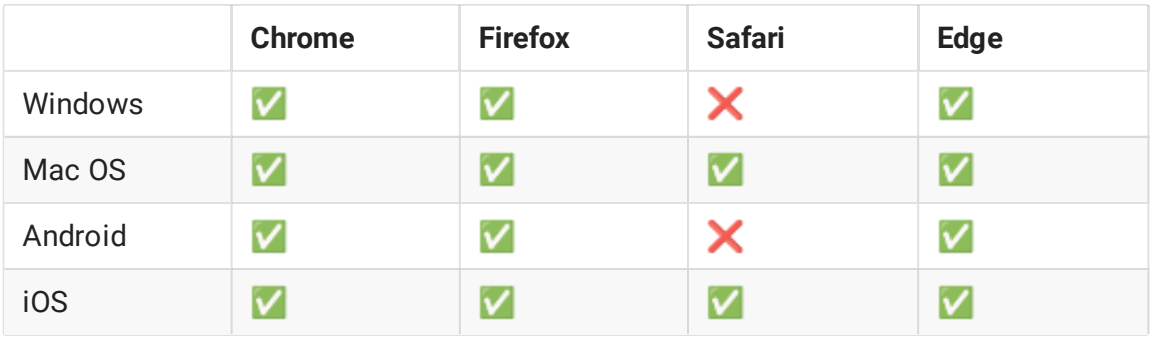

## Поддерживаемые кодеки

- Видео: H.264, VP8
- Аудио: Opus, PCMA, PCMU, G722, G729

Схема работы

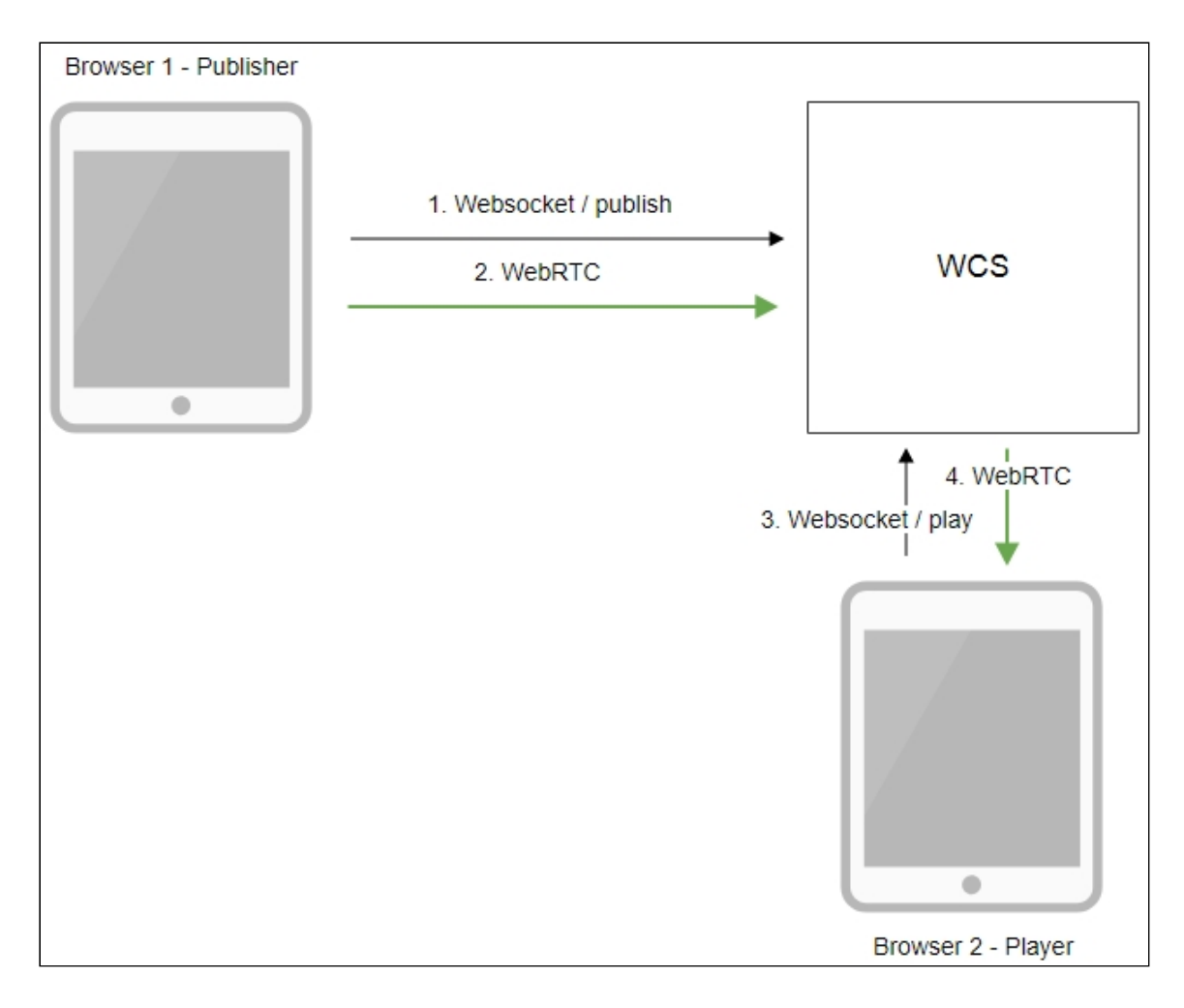

- 1. Браузер соединяется с сервером по протоколу Websocket и отправляет команду publishStream .
- 2. Браузер захватывает микрофон и камеру и отправляет WebRTC поток на сервер.
- 3. Второй браузер устанавливает соединение также по Websocket и отправляет команду playStream .
- 4. Второй браузер получает WebRTC поток и воспроизводит этот поток на странице.

## Краткое руководство по тестированию

1. Для теста используем демо-сервер demo.flashphoner.com и веб-приложение Two Way Streaming https://demo.flashphoner.com/client2/examples/demo/streaming/two\_way\_streamin g/two\_way\_streaming.html

#### 2. Установите соединение с сервером по кнопке Connect

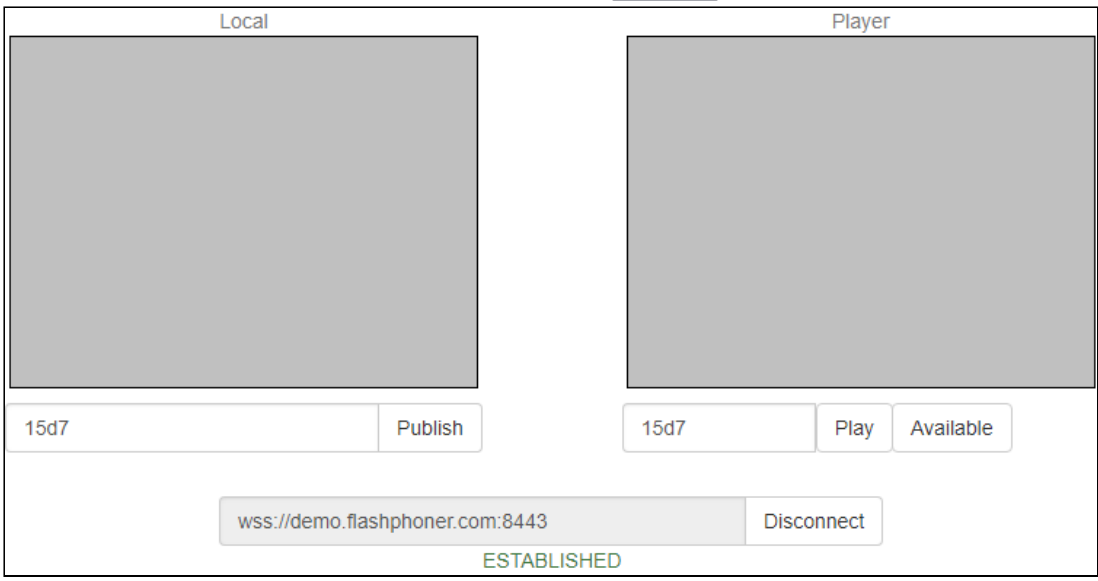

3. Нажмите Publish. Браузер захватывает камеру и отправляет поток на сервер:

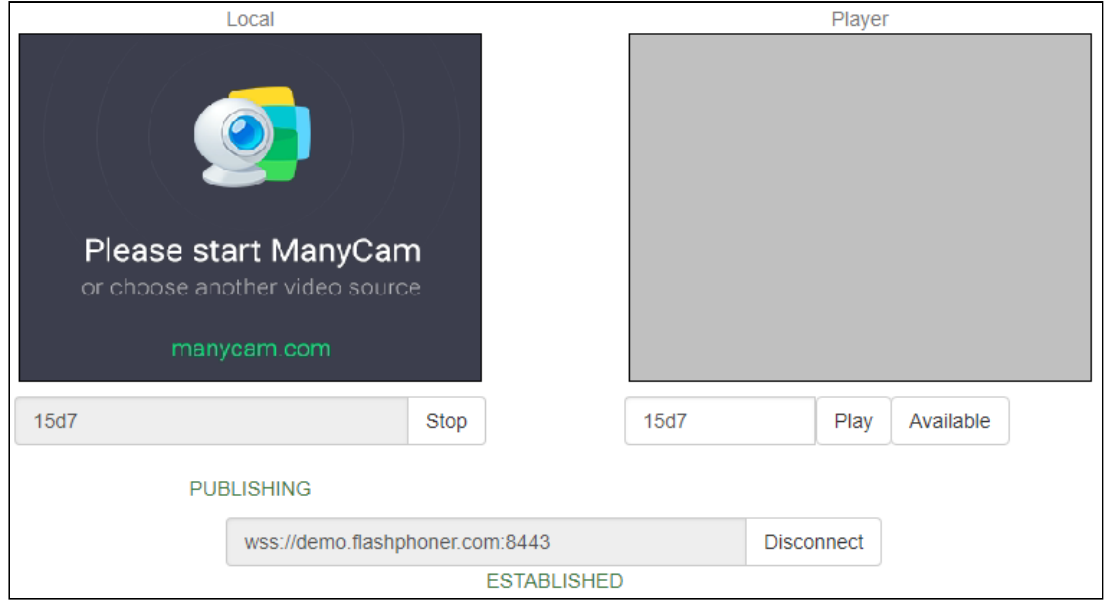

4. Убедитесь, что поток отправляется на сервер и система работает нормально, OTKPOЙTe chrome://webrtc-internals

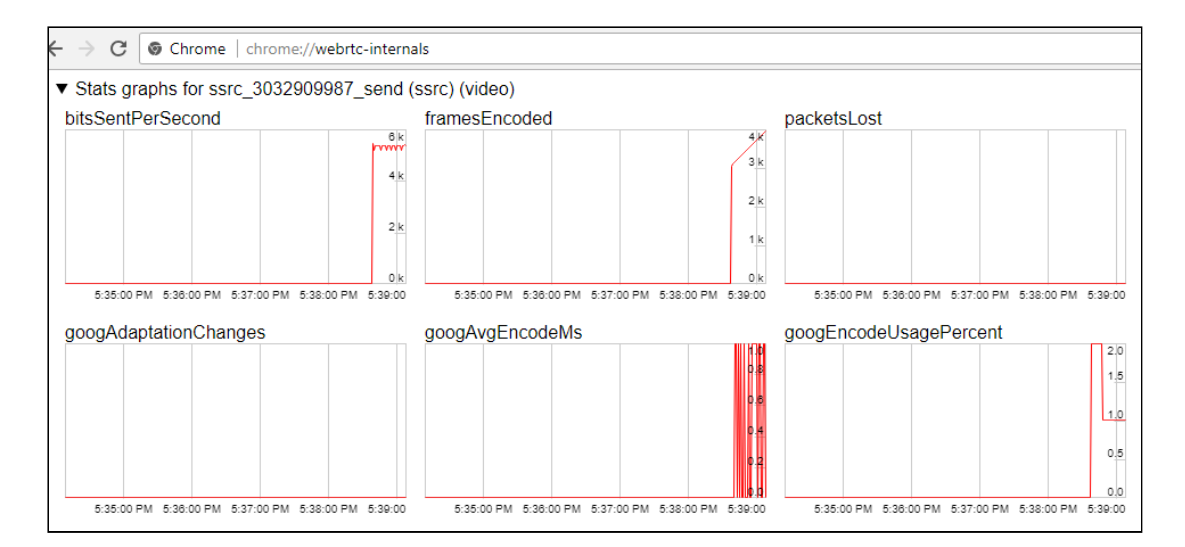

5. Откройте Two Way Streaming в отдельном окне, нажмите Connect и укажите идентификатор потока, затем нажмите Play :

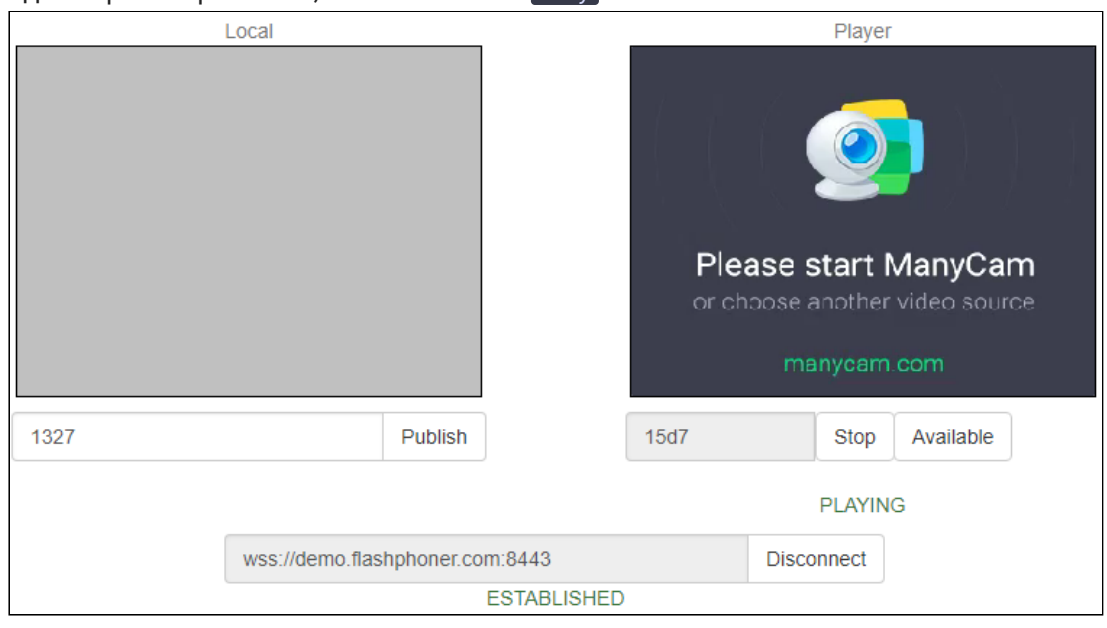

6. Графики воспроизведения chrome://webrtc-internals

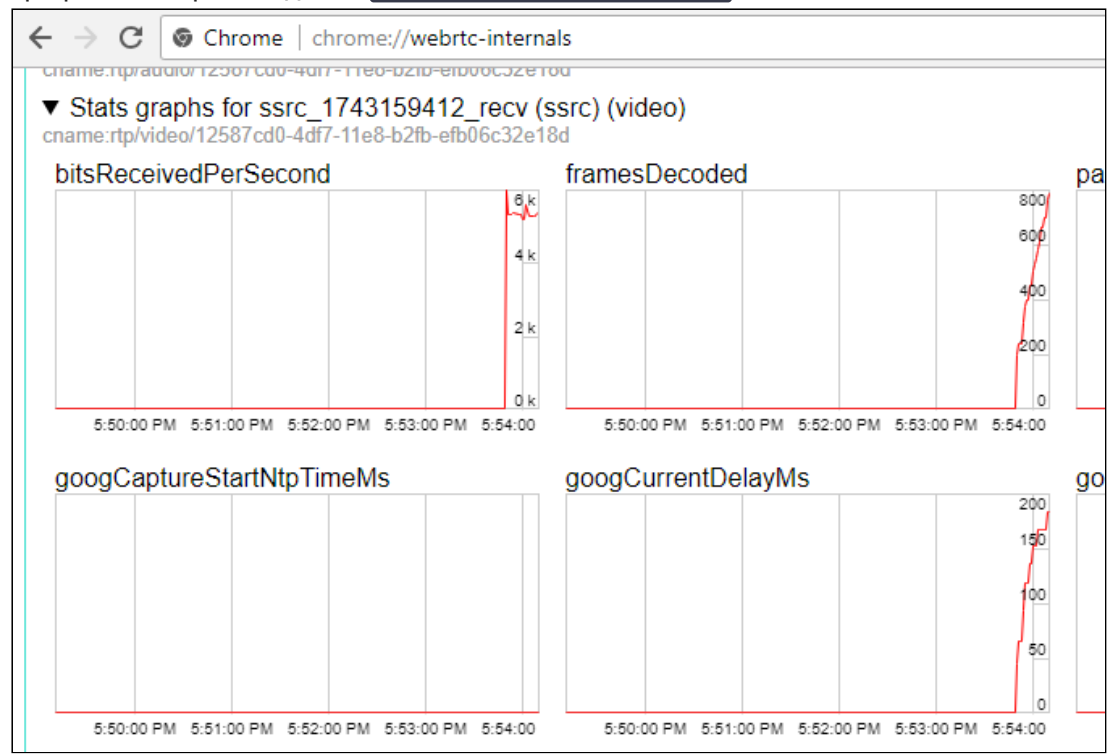

## Последовательность выполнения операций

Ниже описана последовательность вызовов при использовании примера Two Way Streaming

two\_way\_streaming.html

two\_way\_streaming.js

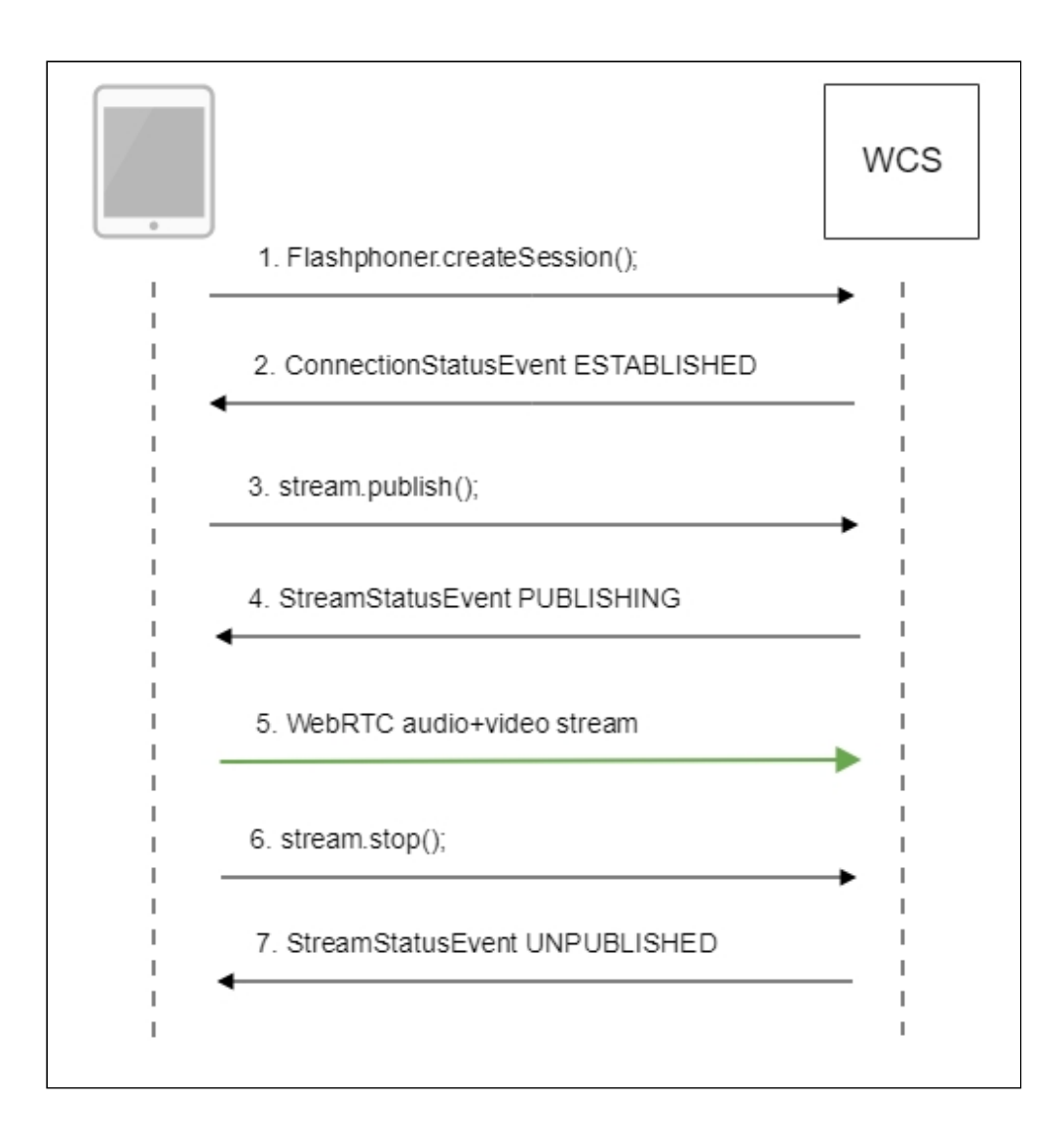

1. Установка соединения с сервером

Flashphoner.createSession() [code](https://github.com/flashphoner/flashphoner_client/blob/c306c1bbf49bfcbd8e24be927ae95f63b7dbaaba/examples/demo/streaming/two_way_streaming/two_way_streaming.js#L37)

```
Flashphoner.createSession({urlServer: url}).on(SESSION_STATUS.ESTABLISHED,
function (session) {
 setStatus("#connectStatus", session.status());
 onConnected(session);
}).on(SESSION_STATUS.DISCONNECTED, function () {
 setStatus("#connectStatus", SESSION_STATUS.DISCONNECTED);
 onDisconnected();
}).on(SESSION_STATUS.FAILED, function () {
  setStatus("#connectStatus", SESSION_STATUS.FAILED);
 onDisconnected();
});
```
2. Получение от сервера события, подтверждающего успешное соединение SESSION STATUS.ESTABLISHED [code](https://github.com/flashphoner/flashphoner_client/blob/c306c1bbf49bfcbd8e24be927ae95f63b7dbaaba/examples/demo/streaming/two_way_streaming/two_way_streaming.js#L37)

```
Flashphoner.createSession({urlServer: url}).on(SESSION_STATUS.ESTABLISHED,
function (session) {
 setStatus("#connectStatus", session.status());
```

```
onConnected(session);
}).on(SESSION_STATUS.DISCONNECTED, function () {
  setStatus("#connectStatus", SESSION_STATUS.DISCONNECTED);
 onDisconnected();
}).on(SESSION_STATUS.FAILED, function () {
  setStatus("#connectStatus", SESSION_STATUS.FAILED);
  onDisconnected();
});
```
3. Публикация потока

#### Stream.publish() [code](https://github.com/flashphoner/flashphoner_client/blob/c306c1bbf49bfcbd8e24be927ae95f63b7dbaaba/examples/demo/streaming/two_way_streaming/two_way_streaming.js#L136)

```
session.createStream({
 name: streamName,
 display: localVideo,
  cacheLocalResources: true,
  receiveVideo: false,
 receiveAudio: false
}).on(STREAM_STATUS.PUBLISHING, function (stream) {
  setStatus("#publishStatus", STREAM_STATUS.PUBLISHING);
  onPublishing(stream);
}).on(STREAM_STATUS.UNPUBLISHED, function () {
  setStatus("#publishStatus", STREAM_STATUS.UNPUBLISHED);
  onUnpublished();
}).on(STREAM_STATUS.FAILED, function () {
  setStatus("#publishStatus", STREAM_STATUS.FAILED);
  onUnpublished();
}).publish();
```
4. Получение от сервера события, подтверждающего успешную публикацию потока STREAM\_STATUS.PUBLISHING [code](https://github.com/flashphoner/flashphoner_client/blob/c306c1bbf49bfcbd8e24be927ae95f63b7dbaaba/examples/demo/streaming/two_way_streaming/two_way_streaming.js#L136)

```
session.createStream({
 name: streamName,
 display: localVideo,
 cacheLocalResources: true,
  receiveVideo: false,
  receiveAudio: false
}).on(STREAM_STATUS.PUBLISHING, function (stream) {
  setStatus("#publishStatus", STREAM_STATUS.PUBLISHING);
  onPublishing(stream);
}).publish();
```
- 5. Отправка аудио-видео потока по WebRTC
- $6.$  Остановка публикации потока. Stream.stop $()$   $code$

```
function onPublishing(stream) {
   $("#publishBtn").text("Stop").off('click').click(function () {
       $(this).prop('disabled', true);
       stream.stop();
   }).prop('disabled', false);
```
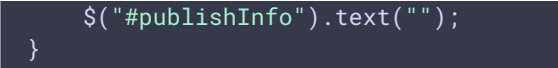

7. Получение от сервера события, подтверждающего остановку публикации потока STREAM\_STATUS.UNPUBLISHED [code](https://github.com/flashphoner/flashphoner_client/blob/c306c1bbf49bfcbd8e24be927ae95f63b7dbaaba/examples/demo/streaming/two_way_streaming/two_way_streaming.js#L136)

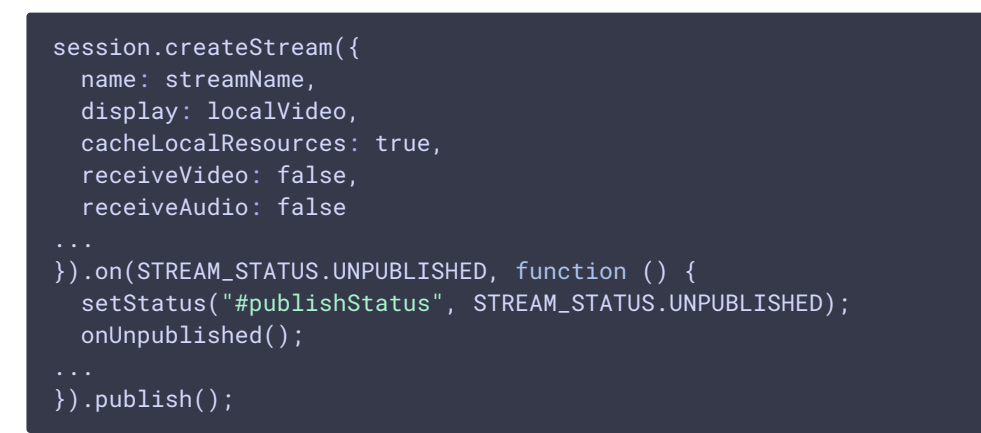

## Публикация с отображением локального видео в VR плеере

При захвате потока с вебкамеры возможно отображение локального видео в браузерном VR-плеере, например, [Delight](https://delight-vr.com/) Player. Таким образом можно проигрывать поток в устройствах виртуальной и смешанной реальности, если на этом устройстве работает один из поддерживаемых браузеров. Для интеграции стороннего плеера используются [возможности](file:///opt/TeamCityAgent/work/e8d9ff752ef6fac0/site/ru/WCS52/Streaming_video_functions/Playing_a_video_stream_from_the_server/In_a_browser_with_Delight_Player/#using-javascript-and-html5) JavaScript и HTML5.

#### Тестирование

1. Для теста возьмем:

- WCS сервер - тестовую страницу с VR-плеером [Delight](https://delight-vr.com/) для воспроизведения потока при публикации

1. Укажем имя потока test и нажмем Publish. Публикуемый поток отображается в плеере

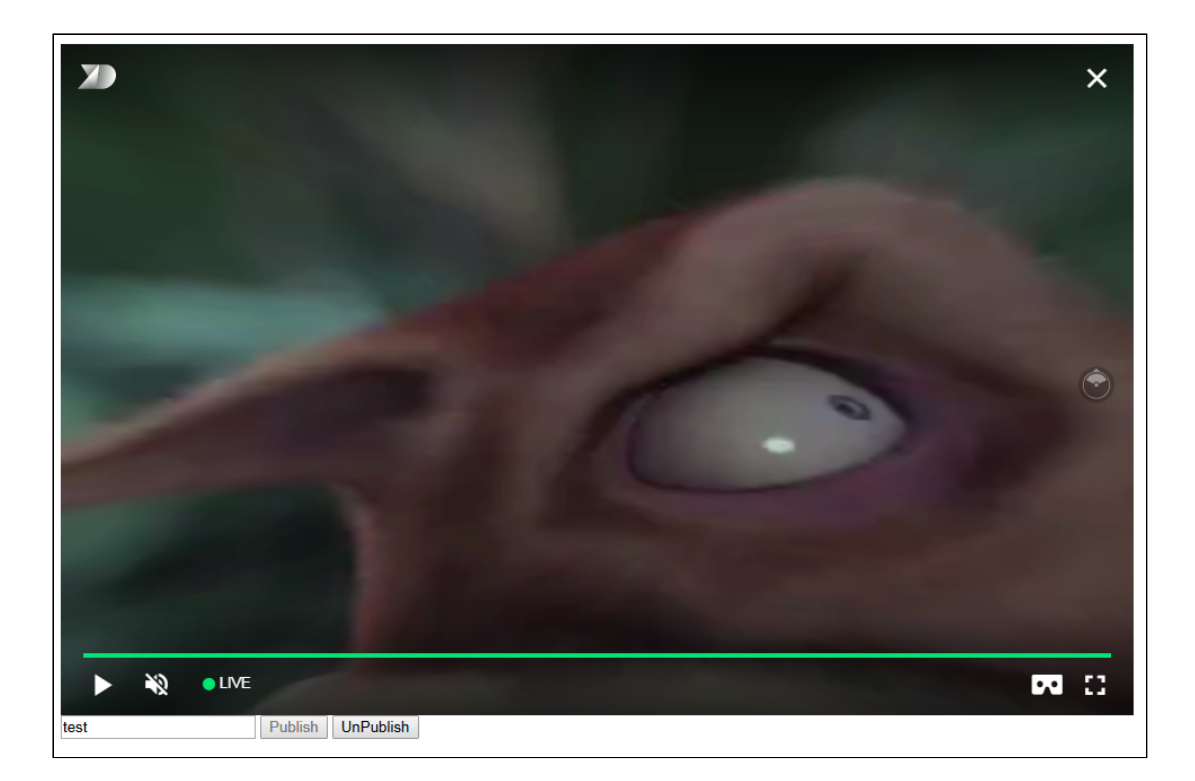

## Пример кода страницы с плеером

1. Объявление видеоэлемента для воспроизведения потока, поля ввода имени потока и кнопок запуска и остановки публикации

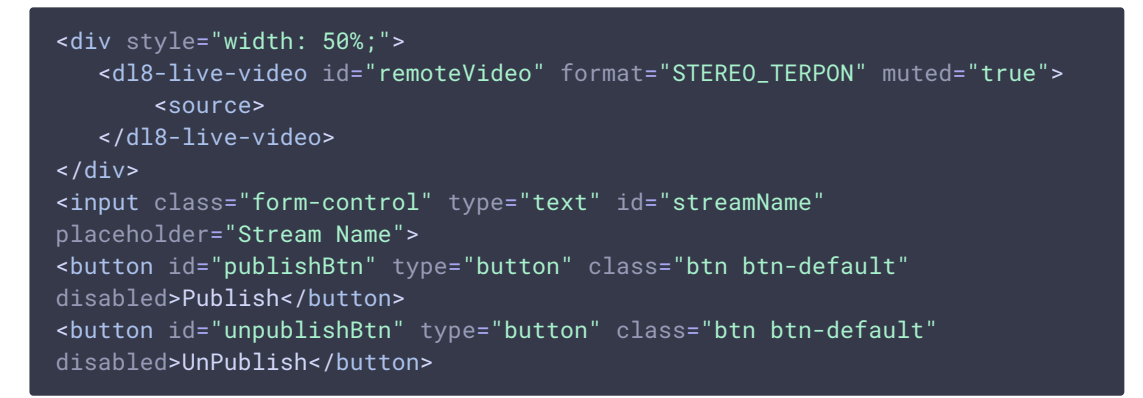

2. Обработка события готовности плеера к воспроизведению

```
document.addEventListener('x-dl8-evt-ready', function () {
   dl8video = $('#remoteVideo') .get(0);$('#publishBtn').prop('disabled', false).click(function() {
        publishStream();
   });
});
```
3. Создание псевдоэлементов для воспроизведения потока

```
var mockLocalDisplay = \sqrt{(dx-x)/dy};
var mockLocalVideo = $('<video></video>',{id:'mock-LOCAL_CACHED_VIDEO'});
mockLocalDisplay.append(mockLocalVideo);
```
4. Установка соединения с сервером и создание потока

```
var video = dl8video.contentElement;
Flashphoner.createSession({urlServer: url}).on(SESSION_STATUS.ESTABLISHED,
function (session) {
  var session = Flashphoner.getSessions()[0];
  session.createStream({
      name: $('#streamName').val(),
       display: mockLocalDisplay.get(0)
   }).on(STREAM_STATUS.PUBLISHING, function (stream) {
   }).publish();
})
```
5. Публикация потока, запуск воспроизведения в VR-плеере и обработка нажатия кнопки остановки публикации

```
session.createStream({
}).on(STREAM_STATUS.PUBLISHING, function (stream) {
   var srcObject = mockLocalVideo.get(0).srcObject;
   video.srcObject = srcObject;
   dl8video.start();
   mockLocalVideo.get(0).pause();
   mockLocalVideo.get(\theta) .srcObject = null;$('#unpublishBtn').prop('disabled', false).click(function() {
        stream.stop();
        $('#publishBtn').prop('disabled', false);
        $('#unpublishBtn').prop('disabled', true);
        dl8video.exit();
   });
}).publish();
```
Ħ. **Full source code of the sample VR player page**

#### Контроль активности видео и аудио дорожек в потоке

 $\mathbf{\Sigma}$ 

До сборки [5.2.533](https://flashphoner.com/downloads/builds/WCS/5.2/FlashphonerWebCallServer-5.2.533.tar.gz) наличие медиа трафика в публикуемом потоке можно было контролировать при помощи настройки в файле fl[ashphoner.properties](file:///opt/TeamCityAgent/work/e8d9ff752ef6fac0/site/ru/WCS52/Working_with_the_server/Core_settings/Settings_file_flashphoner.properties/)

#### rtp\_activity\_detecting=true,60

По умолчанию, контроль наличия медиа трафика включен. Если от браузера не поступает пакетов с медиаданными в течение 60 секунд, соединение с публикующим клиентов рвется с выводом сообщения в лог Failed by RTP activity

Начиная со сборки [5.2.533,](https://flashphoner.com/downloads/builds/WCS/5.2/FlashphonerWebCallServer-5.2.533.tar.gz) настройки контроля активности для аудио и видео составляющих потока разделены

```
rtp_activity_audio=true
rtp_activity_video=true
```
Интервал контроля задается в секундах настройкой

rtp\_activity\_timeout=60

Таким образом, если на сервер публикуются потоки, содержащие только видео, необходимо отключить контроль аудиосоставляющей

rtp\_activity\_audio=false

Если на сервер публикуются потоки, содержащие только аудио, необходимо отключить контроль видеосоставляющей

```
rtp_activity_video=false
```
Контроль наличия медиа трафика работает только при публикации, но не при проигрывании потоков.

Отключение контроля активности видео и аудио дорожек по имени потока

В сборке [5.2.1784](https://flashphoner.com/downloads/builds/WCS/5.2/FlashphonerWebCallServer-5.2.1784.tar.gz) добавлена возможность отключить контроль активности видео и аудио дорожек в потоках, имя которых совпадает с регулярным выражением

```
rtp_activity_audio_exclude=stream1
rtp_activity_video_exclude=stream1
```
Это может быть полезно для потоков, трафик в которых может останавливаться на длительное время, например, для потоков с экрана или окна приложения:

rtp\_activity\_audio\_exclude=.\*-screen\$ rtp\_activity\_video\_exclude=.\*-screen\$

В данном случае контроль активности не будет применяться к потокам с именами conference-123-user-456-screen

## Если браузер Chrome публикует пустое видео при занятой веб-камере

Некоторые версии браузера Chrome не возвращают ошибку в случае, если веб-камера занята другим процессом, а публикуют поток с пустым видео (черный экран). Остановить публикацию в этом случае можно двумя способами: при помощи JavaScript и HTML5 на клиенте, или при помощи настройки на сервере.

## Остановка публикации потока на стороне клиента

Видеодорожка, созданная браузером Chrome для занятой камеры, останавливается в пределах первой секунды публикации, затем поток публикуется уже без видео. При этом состояние видеодорожки (переменная readyState) меняется на ended, и генерируется соответствующее событие onended , которое может быть перехвачено веб-приложением. Для того, чтобы использовать это событие:

1. Добавляем в скрипт веб-приложения функцию регистрации обработчика события  $\lceil$ onended, в котором завершаем публикацию при помощи  $\lceil$ Stream.stop()

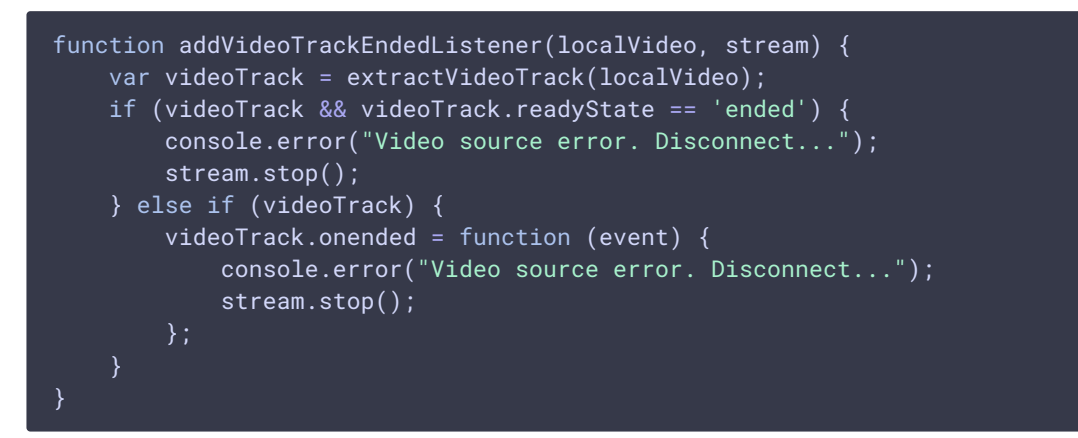

2. Добавляем функцию удаления обработчика события при завершении публикации

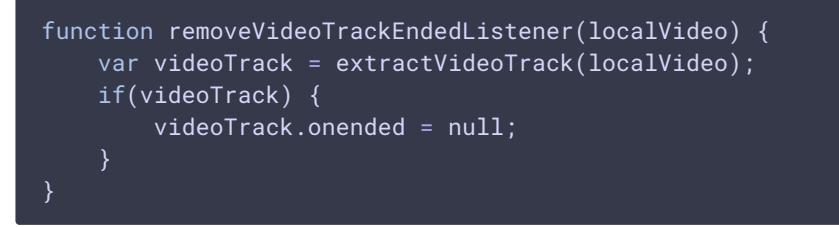

3. Добавляем функцию извлечения видеодорожки

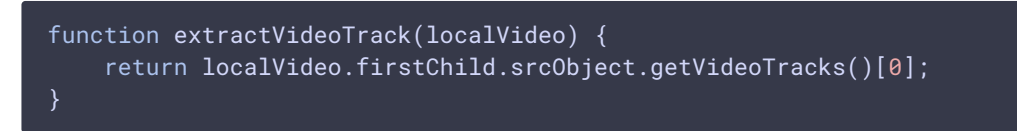

4. При публикации потока регистрируем обработчик события

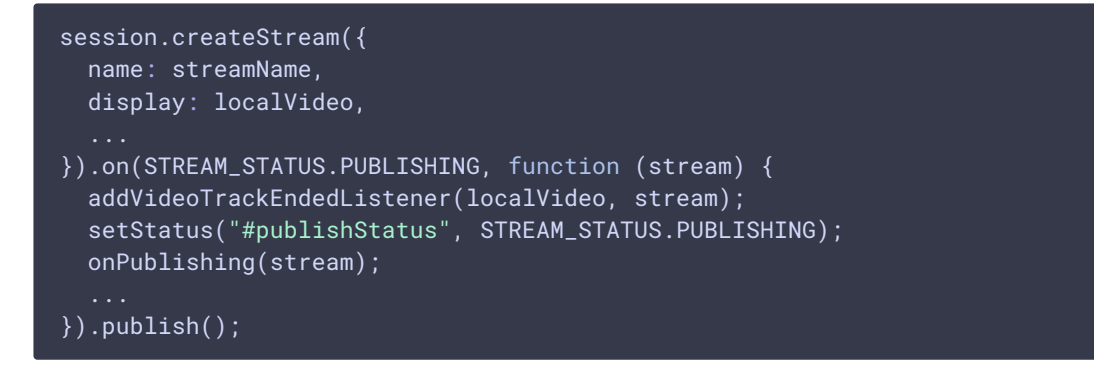

5. При завершении публикации потока удаляем обработчик события

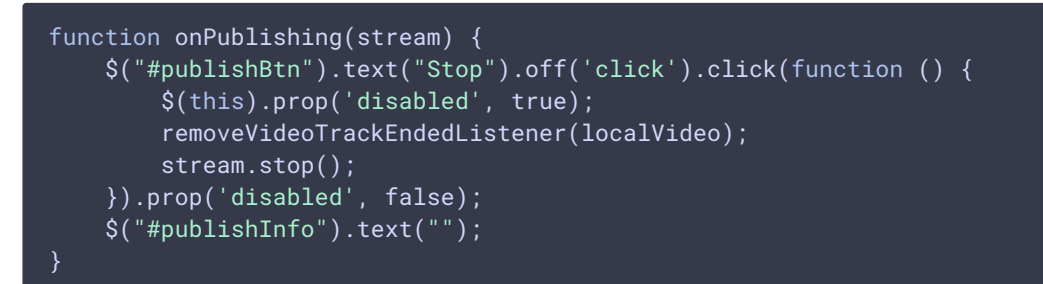

## Контроль активности видеодорожки в потоке на стороне сервера

Контроль активности видео в публикуемых потоках на сервере включается при помощи следующей настройки в файле fl[ashphoner.properties](file:///opt/TeamCityAgent/work/e8d9ff752ef6fac0/site/ru/WCS52/Streaming_video_functions/Working_with_the_server/Core_settings/Settings_file_flashphoner.properties.en.md)

#### rtp\_activity\_video=true

В этом случае, если в публикуемом потоке нет видео, публикация остановится через 60 секунд.

## Публикация только видео при помощи ограничений

В некоторых случаях необходимо опубликовать только видео при занятом микрофоне, например, если публикация производится одновременно с голосовым звонком. Для того, чтобы браузер не запрашивал доступ к микрофону, необходимо указать в ограничениях, что будет опубликовано только видео:

```
session.createStream({
 name: streamName,
 display: localVideo,
 constraints: {video: true, audio: false}
}).publish();
```
## Публикация только аудио

В большинстве случаев, для публикации только аудио достаточно установить ограничения:

```
session.createStream({
 name: streamName,
 display: localVideo,
 constraints: {video: false, audio: true}
}).publish();
```
## Публикация только аудио в браузере Safari

При попытке опубликовать аудио поток из браузера iOS Safari при помощи ограничений, браузер не высылает аудио пакеты. Для того, чтобы обойти это ограничение, необходимо опубликовать поток с видео, а затем заглушить видео в потоке

```
session.createStream({
 name: streamName,
 display: localVideo,
 constraints: {video: true, audio: true}
}).on(STREAM_STATUS.PUBLISHING, function (stream) {
 stream.muteVideo();
}).publish();
```
В этом случае браузер iOS Safari будет высылать в потоке пустые видео пакеты (темнота) и аудио пакеты.

## <span id="page-13-0"></span>Отключение нормализации ограничений по разрешению в браузере Safari

По умолчанию, WebSDK нормализует разрешение, указанное в ограничениях при публикации видеопотока из браузера Safari. При этом проверяется, не задана ли ширина либо высота картинки равной 0 и, если да, разрешение принудительно устанавливается в 320x240 или 640x480. Начиная со сборки WebSDK [0.5.28.2753.109](https://flashphoner.com/downloads/builds/flashphoner_client/wcs_api-2.0/flashphoner-api-0.5.28.2753-149855cc050bf7512817104fd0104e9cce760ac4.tar.gz), существует возможность отключить нормализацию и передавать ограничения в браузер как есть, например:

```
publishStream = session.createStream({
   disableConstraintsNormalization: true,
   constraints: {
       video: {
```
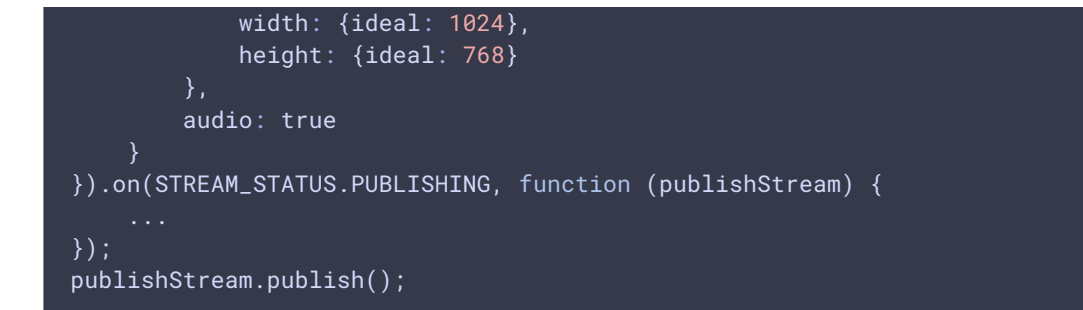

## Исключение профилей кодирования H264

В сборке [5.2.620](https://flashphoner.com/downloads/builds/WCS/5.2/FlashphonerWebCallServer-5.2.620.tar.gz) добавлена возможность исключения определенных профилей кодирования H264 из SDP, отправляемого сервером браузеру. Исключаемые профили должны быть перечислены в настройке

```
webrtc_sdp_h264_exclude_profiles=4d,64
```
В данном случае из SDP будут исключены профили Main (4d) и High (64), останется только Baseline (42):

```
a=rtpmap:102 H264/90000
a=fmtp:102 level-asymmetry-allowed=1;packetization-mode=1;profile-level-
id=42001f
a=rtpmap:125 H264/90000
a=fmtp:125 level-asymmetry-allowed=1;packetization-mode=1;profile-level-
id=42e01f
a=rtpmap:127 H264/90000
a=fmtp:127 level-asymmetry-allowed=1;packetization-mode=0;profile-level-
id=42001f
a=rtpmap:108 H264/90000
a=fmtp:108 level-asymmetry-allowed=1;packetization-mode=0;profile-level-
id=42e01f
```
Такая настройка может быть полезна в случае, если какой-то из браузеров кодирует B-фреймы, например, с использованием высокого профиля кодирования при включенном аппаратном ускорении.

По умолчанию, профили не исключаются из SDP в том случае, если они поддерживаются браузером

webrtc\_sdp\_h264\_exclude\_profiles=

Управление типом публикуемого контента в Chromium браузерах

В некоторых случаях Chromium браузеры, основанные на сборке Chromium 91, агрессивно оценивают качество канала публикации, и сбрасывают разрешение ниже заданного, даже если канал подходит для публикации потока 720p или 1080p. В связи с этим, в сборке WebSDK [2.0.180](https://flashphoner.com/downloads/builds/flashphoner_client/wcs_api-2.0/flashphoner-api-2.0.180-80e1206c3e60eec0877d2bab72fa64bd57607caa.tar.gz) добавлена опция videoContentHint :

```
session.createStream({
 name: streamName,
 display: localVideo,
 cacheLocalResources: true,
 receiveVideo: false,
 receiveAudio: false,
 videoContentHint: "detail"
\overline{\}).publish();
```
В сборках WebSDK до [2.0.242](https://flashphoner.com/downloads/builds/flashphoner_client/wcs_api-2.0/flashphoner-api-2.0.242-353e07227264ca622dcbca2b58be9611858e6b7d.tar.gz) эта опция по умолчанию установлена в detail и указывает браузеру удерживать разрешение, заданное в constraints при публикации. Однако, при публикации с некоторых веб камер, подключаемых по USB, браузер может в этом случае сбрасывать FPS. Если необходимо удерживать FPS, но разрешение публикации при этом не важно, необходимо установить опцию в motion

```
session.createStream({
name: streamName,
display: localVideo,
 cacheLocalResources: true,
 receiveVideo: false,
 receiveAudio: false,
 videoContentHint: "motion"
}).publish();
```
Начиная со сборки WebSDK [2.0.242,](https://flashphoner.com/downloads/builds/flashphoner_client/wcs_api-2.0/flashphoner-api-2.0.242-353e07227264ca622dcbca2b58be9611858e6b7d.tar.gz) videoContentHint установлена в motion по умолчанию. Значения detail или text следует выбирать только при публикации экрана в браузере.

В сборке WebSDK [2.0.204](https://flashphoner.com/downloads/builds/flashphoner_client/wcs_api-2.0/flashphoner-api-2.0.204-7a856914ee67487c798649823142fe47ba7cbdbe.tar.gz) в пример Media Devices добавлен пример установки опции videoContentHint

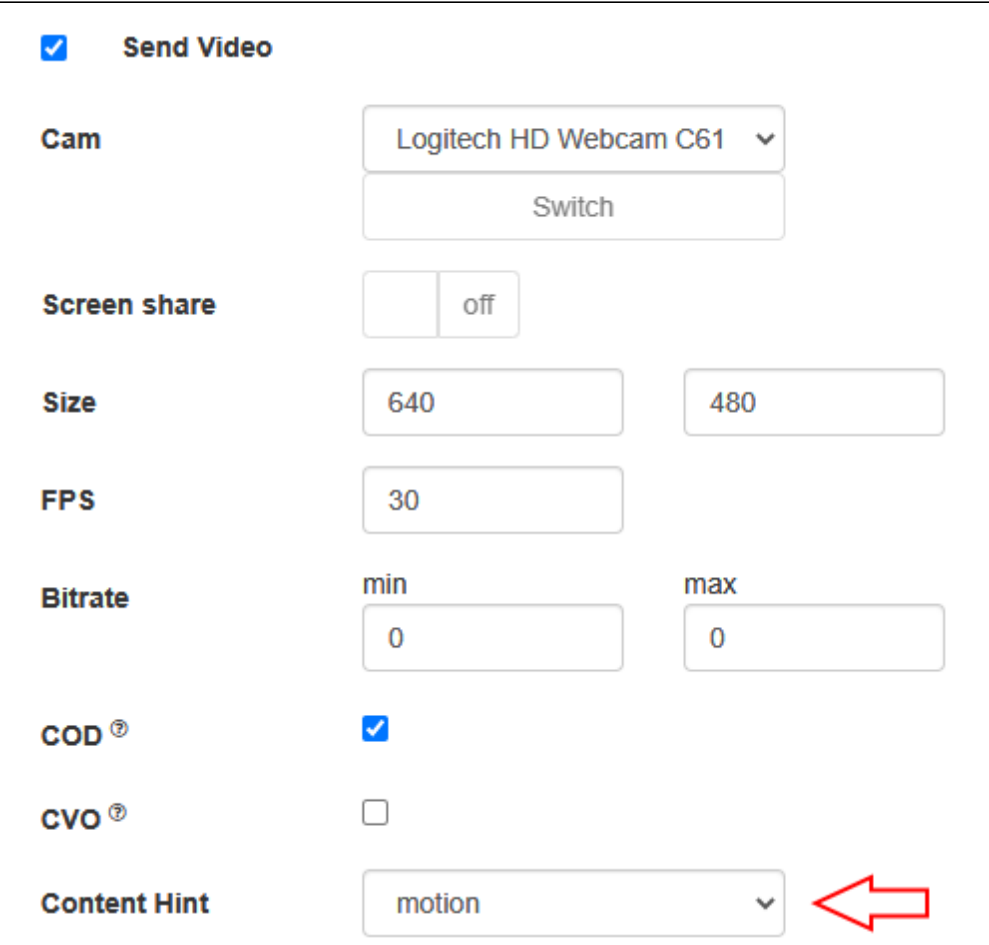

## Управление FPS в браузере Firefox

По умолчанию, Firefox публикует видео с максимальным FPS, который ему показывает драйвер используемой камеры при заданном разрешении. Для большинства современных камер это 30 FPS. При необходимости, можно более точно указать FPS при публикации. Для этого нормализация ограничений должна быть отключена:

```
session.createStream({
   disableConstraintsNormalization: true,
   constraints: {
       video: {
           width: 640,
           height: 360,
           frameRate: { max: 15 }
       audio: true
}).on(STREAM_STATUS.PUBLISHING, function (publishStream) {
}).publish();
```
Отметим, что в этом случае Firefox может исключить камеру из списка при запросе доступа к ней, если драйвер камеры при запросе браузером сведений о ней не предоставляет требуемую комбинацию разрешения и FPS. Также Firefox может изменить разрешение публикации, если в сведениях о камере, предоставляемых драйвером, заданному FPS соответствует только одно разрешение.

## Публикация стерео звука в браузере

Для публикации стерео звука в браузере битрейт аудио должен быть установлен не ниже 60000 бит/с. Этого можно добиться настройкой параметров кодека Opus на стороне клиента

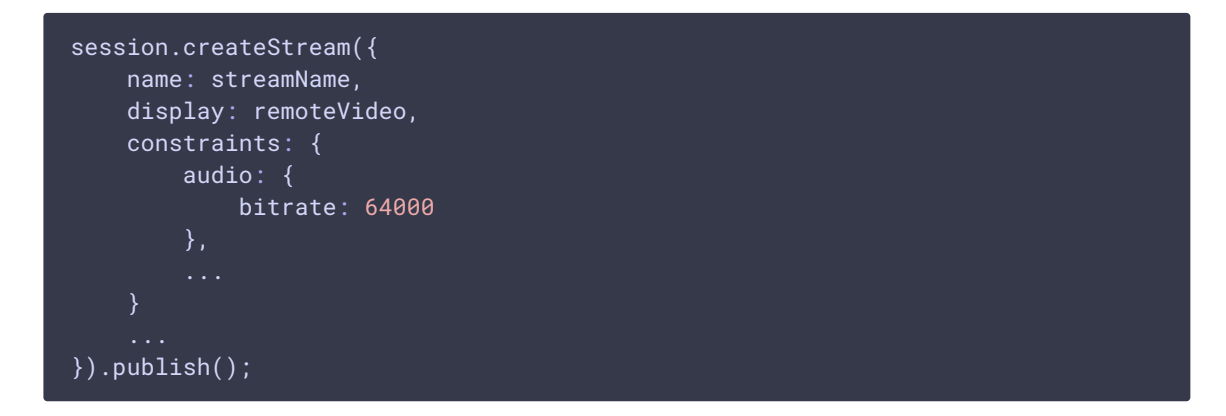

или на стороне сервера

opus\_formats = maxaveragebitrate=64000;stereo=1;sprop-stereo=1;

В этом случае браузер Firefox публикует стерео звук.

#### Публикация стерео звука в браузерах на основе Chrome

Для публикации стерео звука из Chrome, кроме настройки сервера, необходимы также изменения в коде клиента. В зависимости от реализации клиента, способы публикации будут разными

#### **С использованием Web SDK**

При использовании Web [SDK,](file:///opt/TeamCityAgent/work/e8d9ff752ef6fac0/site/ru/WebSDK2/) необходимо при публикации указать следующую опцию в ограничениях:

```
session.createStream({
   name: streamName,
   display: localVideo,
   constraints: {
       audio: {
          stereo: true
       },
```
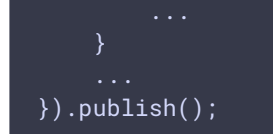

#### **С использованием Websocket API**

Если в проекте используется только [Websocket](file:///opt/TeamCityAgent/work/e8d9ff752ef6fac0/site/ru/WCS52/Raw_WebSocket_API/) API, необходимо отключить эхоподавление

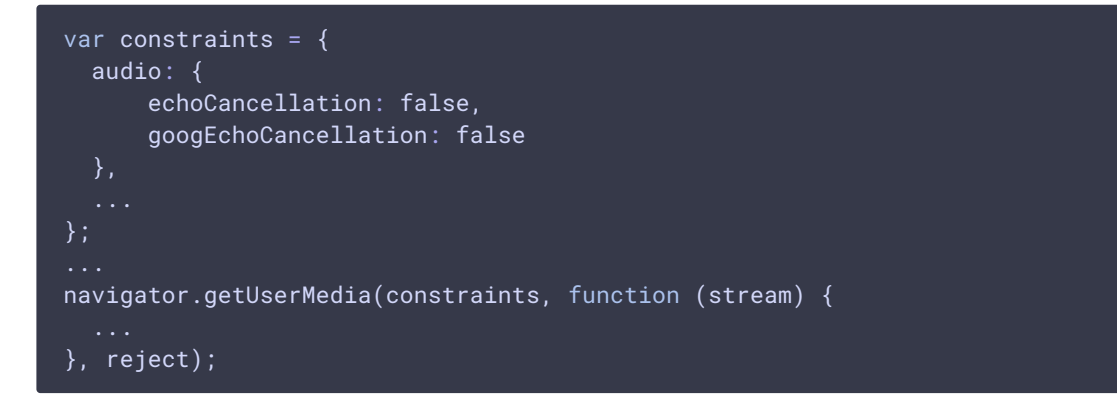

При включенном эхоподавлении Chrome публикует моно звук, даже если в настройках кодека Opus заданы параметры стерео.

## Обход блокировки шифрованного UDP трафика

В некоторых случаях шифрованный UDP медиатрафик может блокироваться на стороне провайдера. При этом публикация WebRTC потока с использованием UDP транспорта не будет работать и завершится с ошибкой Failed by RTP activity или Failed by ICE timeout . В таких случаях рекомендуется использовать TCP [транспорт](file:///opt/TeamCityAgent/work/e8d9ff752ef6fac0/site/ru/WCS52/Streaming_video_functions/Publishing_and_playing_stream_via_WebRTC_over_TCP/) на стороне клиента

```
session.createStream({
  name: streamName,
   display: localVideo,
   transport: "TCP"
}).publish();
```
Также можно использовать внешний или [встроенный](file:///opt/TeamCityAgent/work/e8d9ff752ef6fac0/site/ru/WCS52/Working_through_Firewall/TURN_server/) TURN сервер либо [RTMP](file:///opt/TeamCityAgent/work/e8d9ff752ef6fac0/site/ru/WCS52/Streaming_video_functions/Stream_capturing_and_publishing_to_the_server/Using_RTMP_encoder/) или [RTSP](file:///opt/TeamCityAgent/work/e8d9ff752ef6fac0/site/ru/WCS52/Streaming_video_functions/Stream_capturing_and_publishing_to_the_server/From_a_web_camera_in_a_browser_via_WebRTC/RTP_stream_publishing_via_RTSP.en.md) для публикации потока.

## Известные проблемы

1. Если веб-приложение расположено внутри iframe элемента, публикация видеопотока может не пройти

**Симптомы** 

Ошибки IceServer error в консоли браузера

**Решение**

Вынести приложение из iframe на отдельную страницу

2. Если публикация потока идет с Windows 8 или 10, и в браузере Google Chrome включено аппаратное ускорение, могут быть проблемы с битрейтом

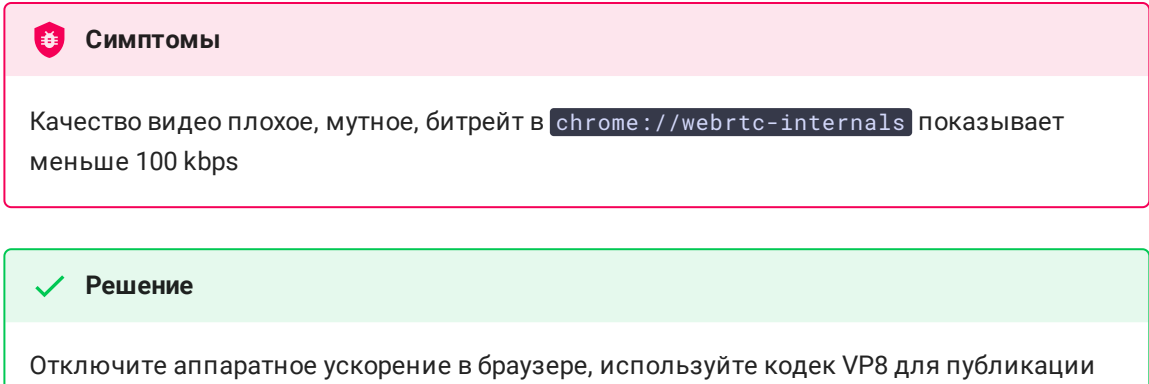

3. Публикация потока с воспроизведением локального видео в VR Player не работает в MS Legacy Edge

# **Симптомы**

При публикации потока в MS Edge не запускается воспроизведение локального видео в VR Player

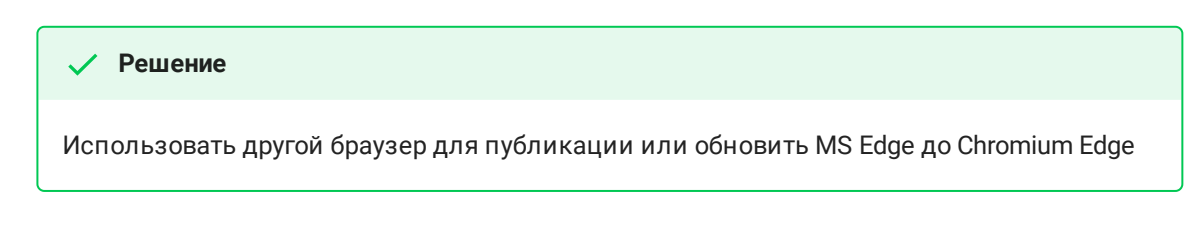

4. В некоторых случаях в браузере Chrome не работает микрофон при публикации WebRTC

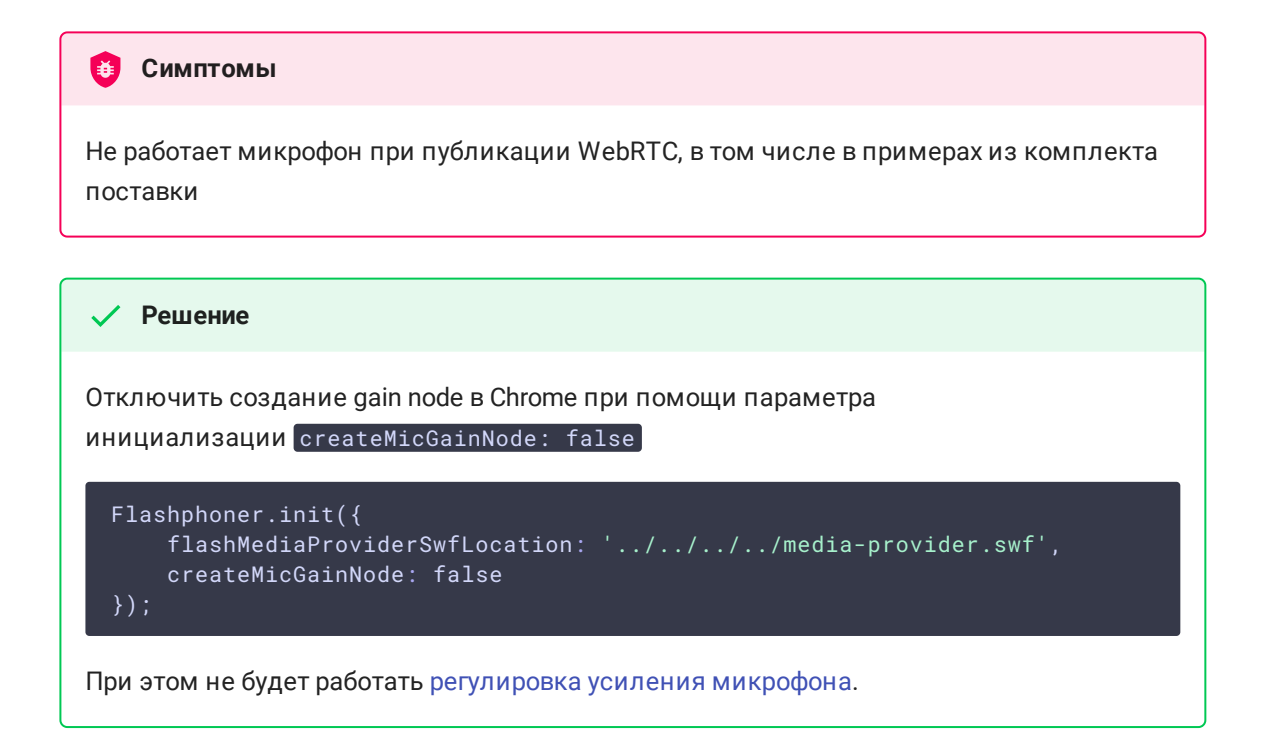

## 5. Кодек G722 не работает в браузере Edge

#### **Симптомы**

Поток со звуком G722 не публикуется в браузере Edge

#### **Решение**

Использовать другой кодек или другой браузер. В случае, если использование другого браузера невозможно, исключить кодек G722 при помощи настройки

codecs\_exclude\_streaming=g722, telephone-event

6. Некоторые браузеры, основанные на Chromium, в зависимости от версии и ОС не поддерживают кодек H264

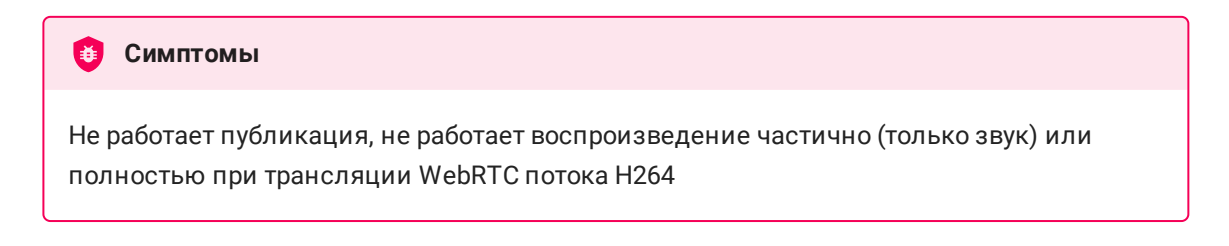

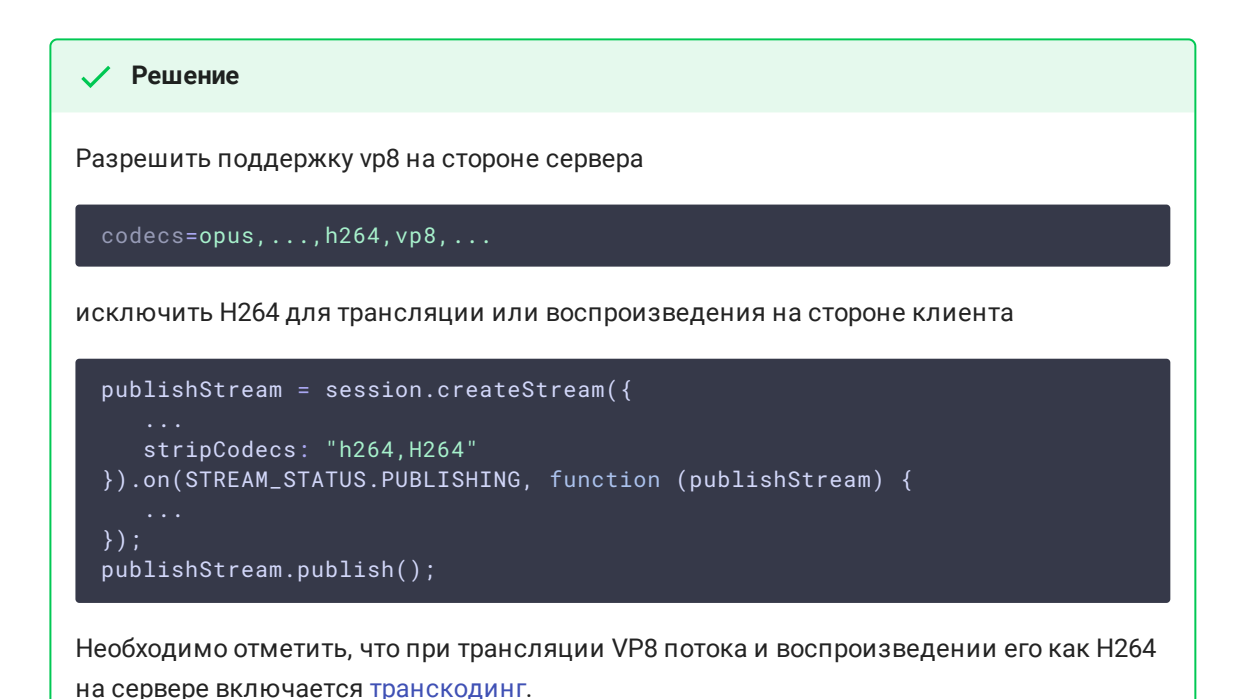

7. iOS Safari 12.1 не отсылает видео при публикации определенных разрешений

**Симптомы** 

При публикации WebRTC H264 потока из iOS Safari 12.1 зритель получает только аудиопакеты, в статистике WebRTC также отображаются только аудиопакеты

#### **Решение**

Разрешить поддержку vp8 на стороне сервера

codecs=opus,...,h264,vp8,...

исключить H264 для трансляции или воспроизведения на стороне клиента

```
publishStream = session.createStream({
   stripCodecs: "h264,H264"
}).on(STREAM_STATUS.PUBLISHING, function (publishStream) {
});
publishStream.publish();
```
Необходимо отметить, что при трансляции VP8 потока и воспроизведении его как H264 на сервере включается [транскодинг](file:///opt/TeamCityAgent/work/e8d9ff752ef6fac0/site/ru/WCS52/Streaming_video_functions/Captured_stream_management/Stream_transcoding/).

8. iOS Safari 12 и MacOS Safari 12 не публикует видеопоток со встроенной камеры в некоторых разрешениях

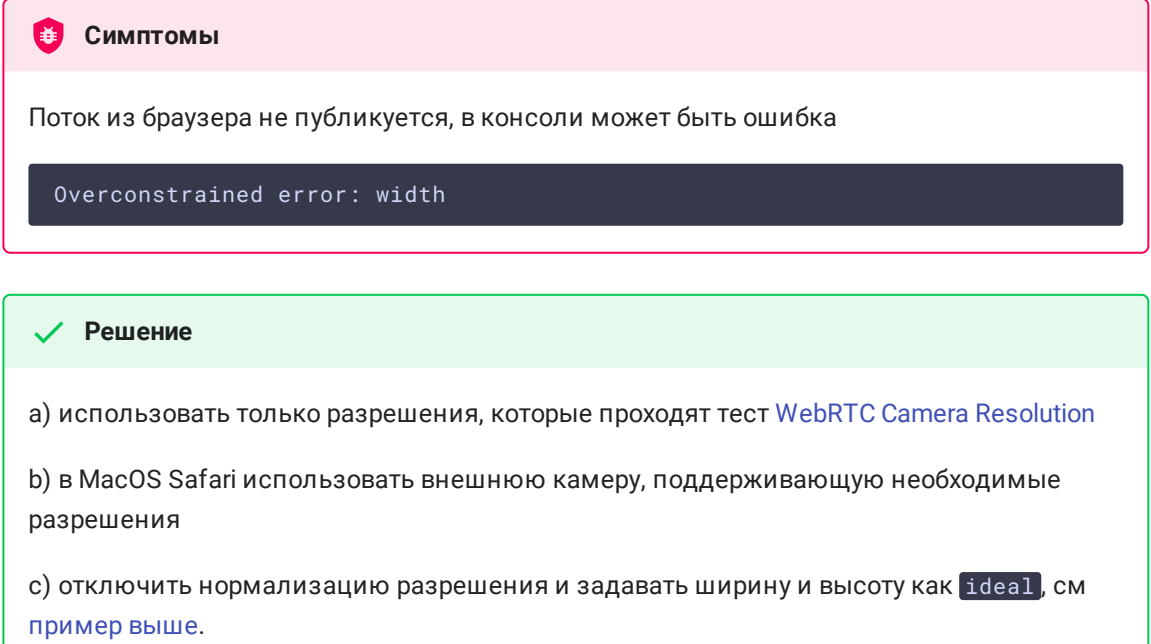

## 9. При публикации потока необходимо кодирование не-латинских символов в его имени

#### Симптомы

На стороне сервера при использовании не-латинских символов в имени потока эти символы заменяются на знаки вопроса

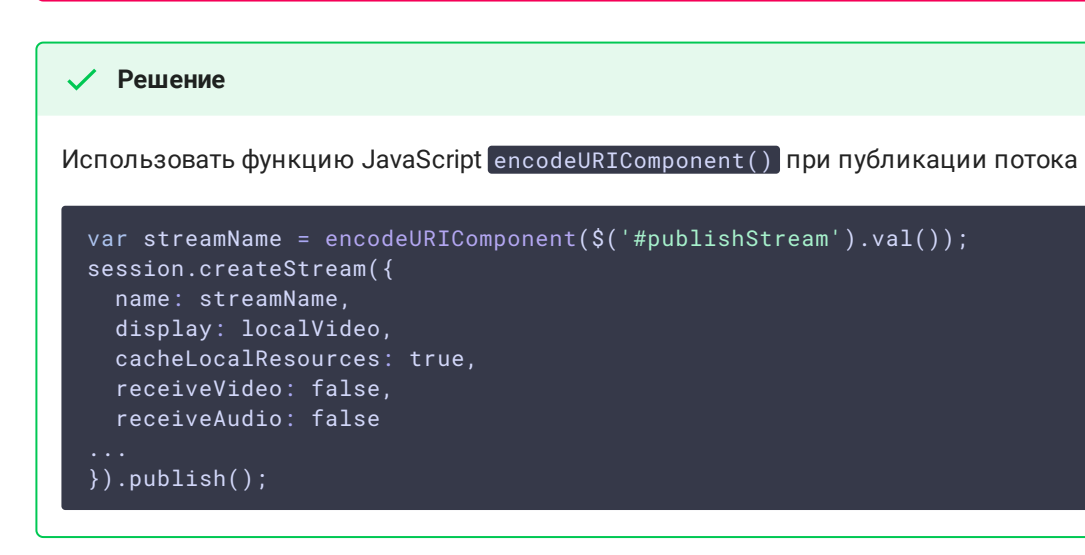

10. В некоторых случаях сервер не может разобрать H264 поток, закодированный CABAC

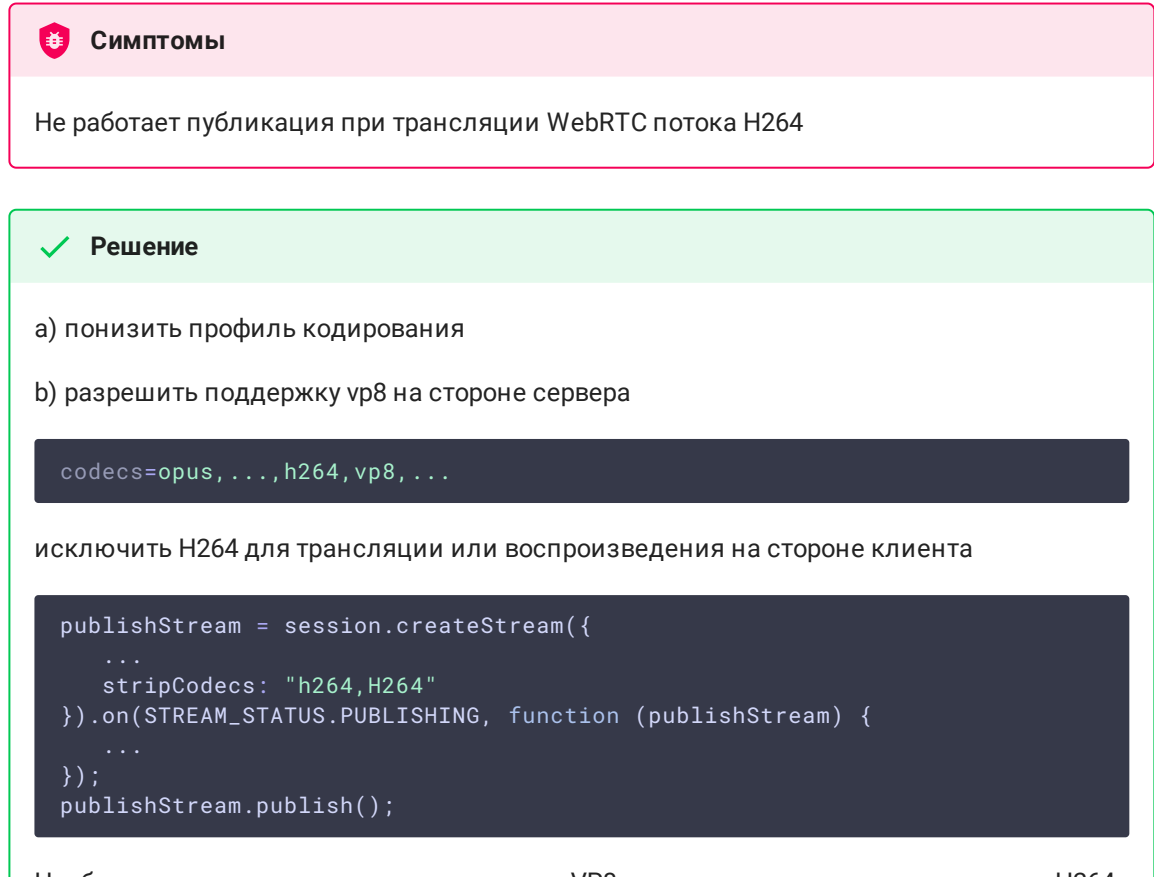

Необходимо отметить, что при трансляции VP8 потока и воспроизведении его как H264 на сервере включается [транскодинг](file:///opt/TeamCityAgent/work/e8d9ff752ef6fac0/site/ru/WCS52/Streaming_video_functions/Captured_stream_management/Stream_transcoding/).

## 11. В macOS Catalina WebRTC поток может не играть в Firefox

#### **Симптомы**

При воспроизведении трансляции по WebRTC в Firefox на macOS Catalina выводится системное предупреждение Приложение libgmpopenh264.dylib нельзя открыть, так как не удалось проверить разработчика и запрет на воспроизведение трансляции H264 потока.

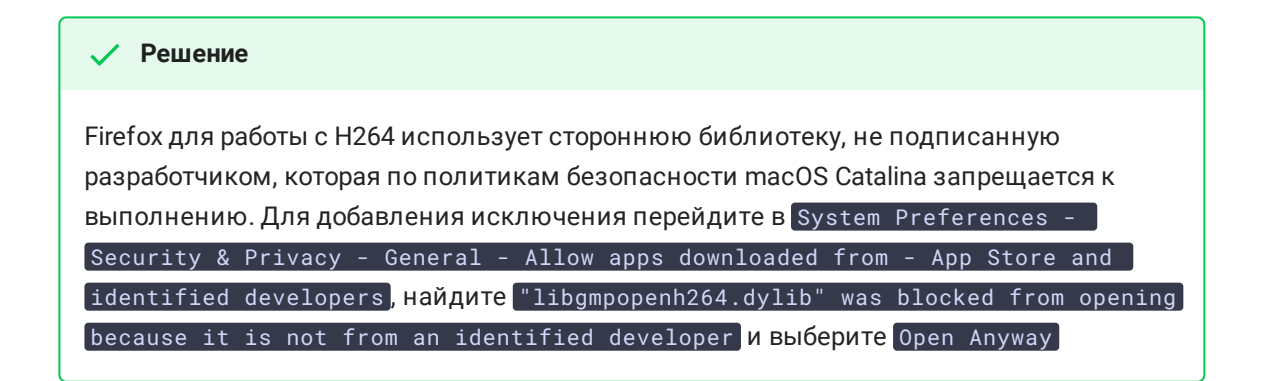

12. Настройка ice\_keep\_alive\_enabled=true не используется в последних сборках WCS

Начиная со сборки 5.2.672, настройка

ice\_keep\_alive\_enabled=true

не применяется. Отсчет интервала ICE keep alive активируется автоматически, если WCS начинает первым высылать STUN keep alive пакеты, например, при входящем звонке или при публикации WebRTC потока на другой сервер

13. MacOS Safari 14.0.2 (MacOS 11) не публикует поток со встроенной камеры MacBook с соотношением сторон 4:3

#### CHMITOMbI

В примерах Two Way Streaming, Stream Recording и других публикация начинается, но в течение 10 секунд прекращается отправка видео пакетов, при проигрывании потока виден черный экран, публикация завершается по отсутствию видео трафика

#### √ Решение

а) Публиковать поток с соотношением сторон 16:9 (например, 320х180, 640х360 и т.д.)

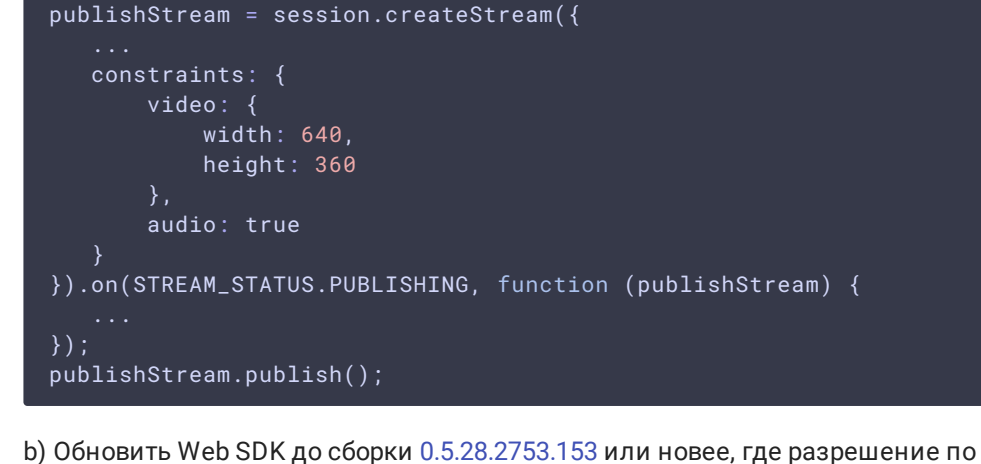

умолчанию для Safari приведено к 16:9

с) Обновить MacOS до 11.3.1, Safari до 14.1 (16611.1.21.161.6)

14. При исключении профилей кодирования Н264 потоки, опубликованные на Origin сервере в CDN, не играют на Edge

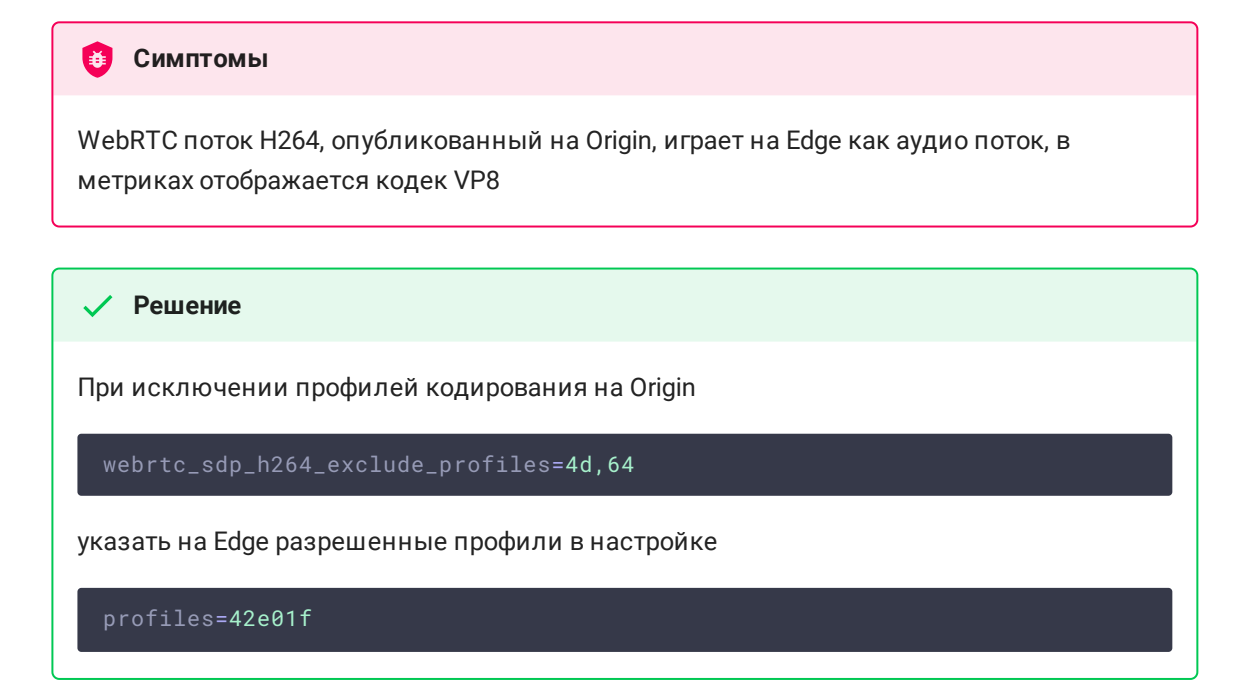

1. MacOS Safari 14.0.\* после того, как видео заглушено, затем снова включено, перестает высылать видео пакеты из-за бага Webkit

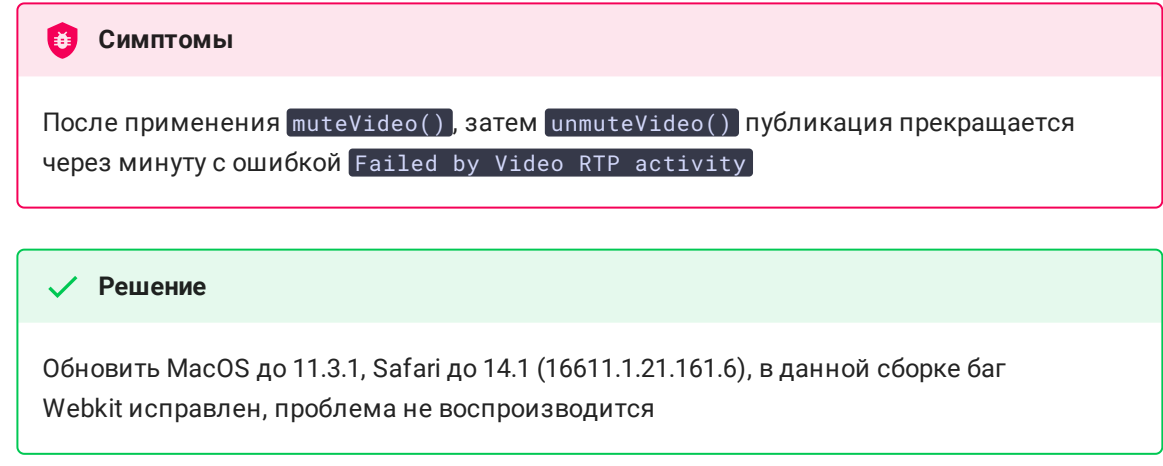

16. При публикации с телефона Google Pixel 3/3XL, в некоторых разрешениях изображение сильно искажено

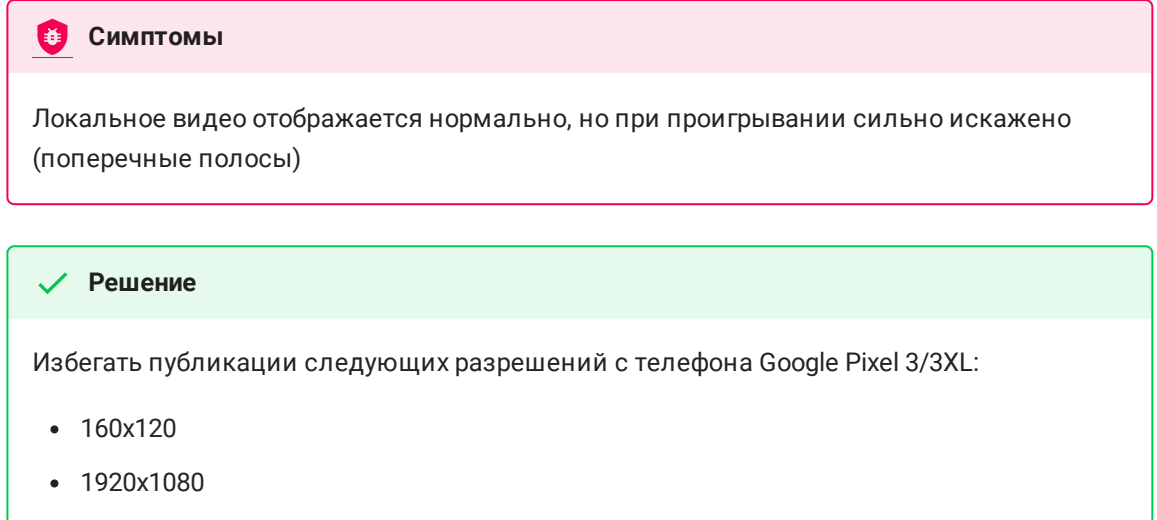

17. iOS Safari 15.1 требует от сервера включенной поддержки ориентации изображения для публикации H264 потока

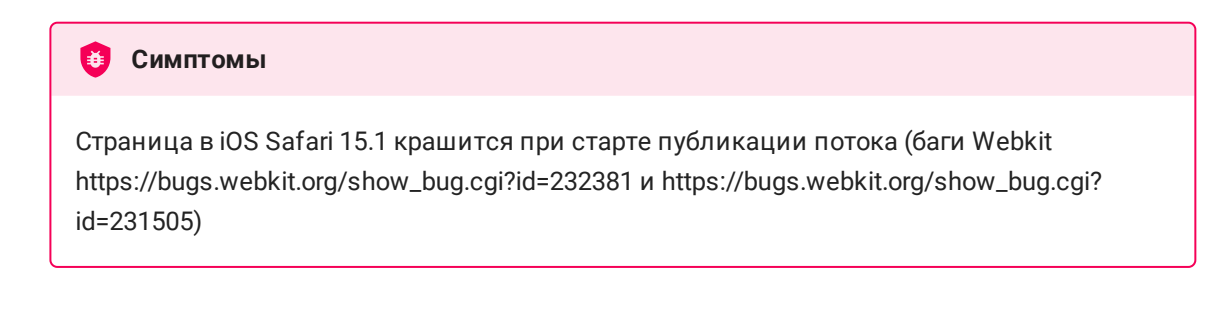

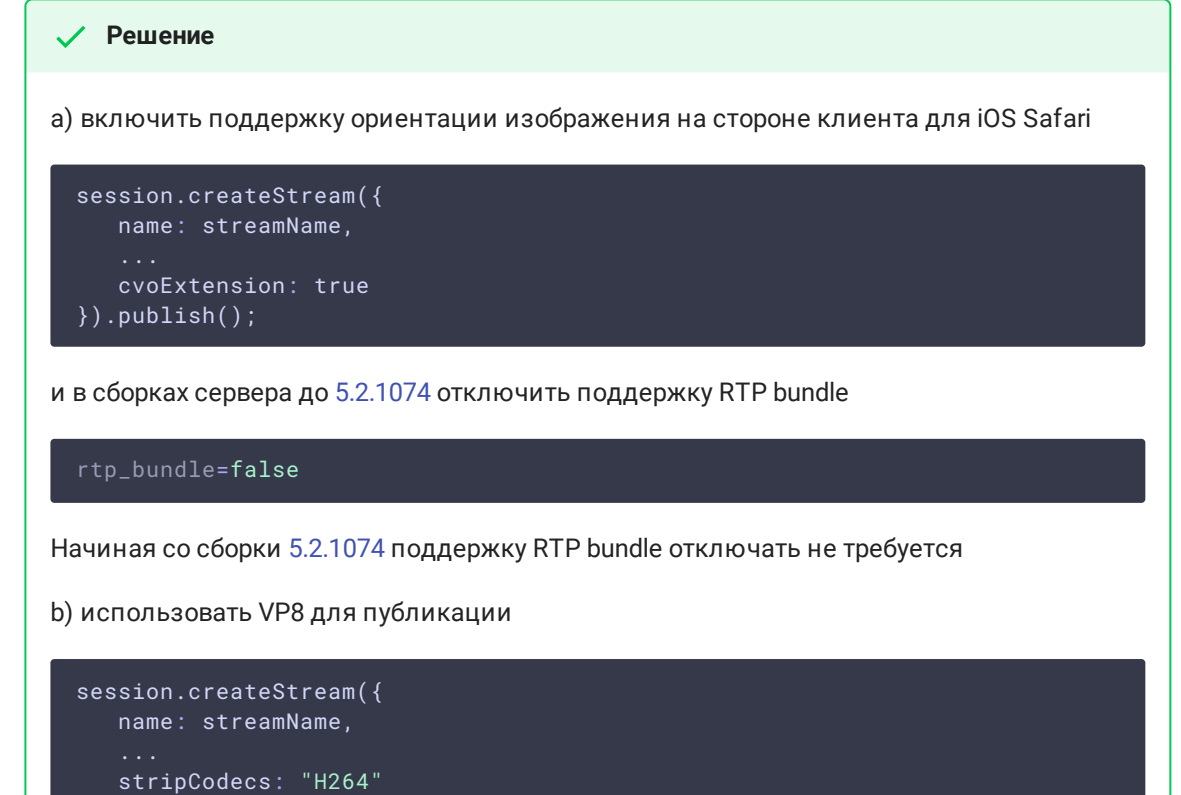

```
}).publish();
```